## Signali i sistemi

#### Simulacija u programu GNU OCTAVE

Aleksandra Leki¢

 $\mathcal{A} \times \mathcal{B} \rightarrow \mathcal{A} \times \mathcal{B} \rightarrow \mathcal{B}$ 22. decembar 2015 1 / 14

**←ロ ▶ → 伊 ▶** 

一番

 $QQQ$ 

## GNU OCTAVE

- **Dobar za numeričko računanje.**
- Besplatan i stalno se nadograđuje.
- **•** Ima veliki broj paketa (za simboličko računanje, prikazivanje dijagrama, obradu signala...).
- Prvenstveno pravljen za Linux operativni sistem. Sada je dostupan i za ostale operativne sisteme.
- Kod je kompatibilan sa MATLAB kodom: [http://en.wikibooks.org/wiki/MATLAB\\_Programming/](http://en.wikibooks.org/wiki/MATLAB_Programming/Differences_between_Octave_and_MATLAB) [Differences\\_between\\_Octave\\_and\\_MATLAB](http://en.wikibooks.org/wiki/MATLAB_Programming/Differences_between_Octave_and_MATLAB)
- Pravljen za komandnu liniju, ali nova verzija je dobila i grafički interfejs.

 $QQQ$ 

イロメ イ母メ イヨメ イヨメー ヨー

## GNU OCTAVE

- OCTAVE verzija za Windows operativni sistem: [http://wiki.octave.org/Octave\\_for\\_Microsoft\\_Windows](http://wiki.octave.org/Octave_for_Microsoft_Windows)
- Koristi se MXE Builds verzija, GNU Octave 3.8.2.
- Instalira se kao što je objašnjeno u videu: <https://www.youtube.com/watch?v=J85b2LLoizc>

 $QQQ$ 

医单侧 医骨间

Octave 3.8.2

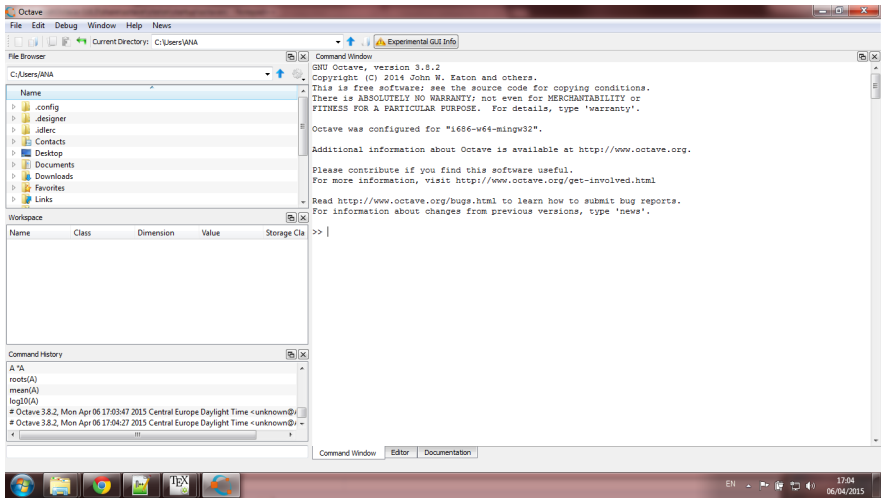

K ロ K K 日 K K ミ K K E K H H V Q Q Q C

- **Problem:** Uočene greške prilikom prikaza dijagrama.
- Rešenje: Podesiti da se za prikaz dijagrama koristi Gnuplot. Dodati u file  $\{Octave\} share\ octave\} site\|m\|startup\|octaverc$ komandu graphics\_toolkit('gnuplot').
- Da bi se dodale nove biblioteke potrebno je prema videu za instalaciju otići u direktorijum  $\langle Octave \rangle$ src i pokrenuti komandu build\_packages.m. Ovom komandom se instaliraju potrebne biblioteke. Kako bi se pokretale svaki put kada i Octave, u fajl \Octave\share\octave\site\m\startup\octaverc se dodaju komande pkg load  $\langle$  package name>; (na primer pkg load control;).

 $\Omega$ 

イロト イ団 ト イヨト イヨト 一番

- Paketi se mogu dodavati i svaki put unutar programa u kome su potrebni komandom *pkg load*  $\langle package \ name \rangle$ .
- **Poneki paketi ne postoje unapred dodati u Octave, kao što je** symbolic paket. Za symbolic paket Octave poziva SymPy Python funkciju. Kako bi se instalirao potrebno je skinuti symbolic-win-py-bundle-2.1.0.zip [\(https://github.com/cbm755/octsympy/releases\)](https://github.com/cbm755/octsympy/releases). Unutar Octave-a je potrebno oti¢i u folder instalacije i instalirati paket komandom pkg install symbolic-win-py-bundle-2.1.0.zip. Nakon instalacije se paket dodaje kao pkg load symbolic.

 $QQQ$ 

イロト イ押 トイヨト イヨト 一重

- $\bullet$  Osnovni tip podataka je matrica dimenzija  $n \times m$ .
- Nije potrebno prethodno definisati promenljive. Dovoljno je odmah dodeliti vrednosti. Program određuje tip podataka.
- Dodavanje skalara: a = 5
- $\bullet$  Definicija matrice: A = [1, 2; 3, 4]. Clanovima se pristupa sa  $A(1, 1)$ ...

 $\Omega$ 

## Operacije nad matricama

- Transponovanje A'
- Sabiranje, oduzimanje +, −
- Matrično množenje ∗
- Element po element množenje .\*, deljenje ./

 $\mathbf{A} \oplus \mathbf{A}$  and  $\oplus \mathbf{A}$ 22. decembar 2015 8 / 14

( □ ) ( <sub>○</sub> )

 $QQQ$ 

- Dimenzije matrice size(A)
- Broj elemenata matrice length(A)

#### Karakteristične matrice

- Nula matrica  $A = \text{zeros}(2)$  dobija se matrica  $2 \times 2$ , A = zeros(2, 1) - dobija se matrica  $2 \times 1$ .
- Matrica jedinica ones(2)
- Jedini£na matrica eye(2)
- $\bullet$  Definicija niza x = 1: 0.1 : 3 početna vrednost 1, krajnja vrednost 3 i korak 0.1

 $\Omega$ 

**REPAREMENT** 

#### Karakteristične vrednosti

• Imaginarna jedinica je i i j - piše se kao 3 \* j.

- 4 호 > 4 호 > 1 호 22. decembar 2015 10 / 14

∢ □ ▶ ∢ n □ ▶

 $QQQ$ 

- Kompleksni broj 2 + 3\*j
- Vrednost  $\pi$ : pi
- Deljenje sa nulom daje Inf
- Vrednost koja nije broj NaN

Postoji veliki broj definisanih funkcija. Sve elementarne funkcije su implementirane.

- **o** sin, cos, tan, asin, acos...
- Eksponencijalna exp
- $\bullet$  Prirodni logaritam log, logaritam sa osnovom  $n = 10$ : log10
- Korenovanje sqrt, apsolutna vrednost abs
- Realni deo real, imaginarni deo imag, konjugovano kompleksni broj conj
- Zaokruživanje: floor, ceil, round
- Znak sign

 $\Omega$ 

◆ロ→ → 御→ → ヨ→ → ヨ→ → ヨ

## Grafički prikaz

Prikaz komandom plot. Primer:

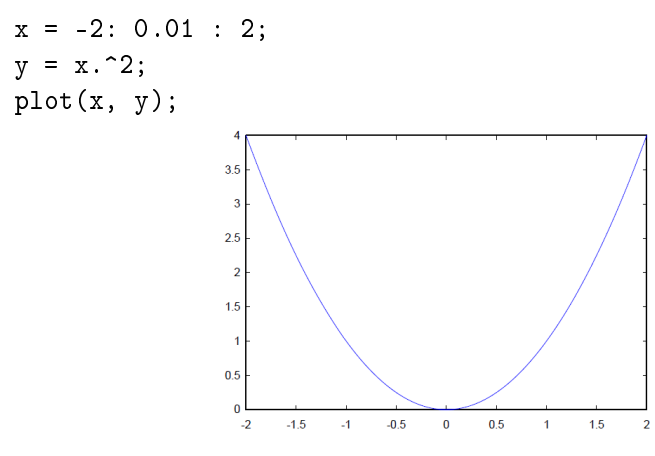

 $\leftarrow$   $\Box$ - 4 শী E  $\mathbf{p}$ 重  $2Q$ 22. decembar 2015 12 / 14

# Pisanje programa

if-else petlja

```
if x < 0
y = 1;elseif x==0
y = 0.5;else
y = 0;end
```
#### K ロ ▶ K @ ▶ K 할 ▶ K 할 ▶ → 할 → 9 Q @ 22. decembar 2015 13 / 14

# Pisanje programa

#### • for petlja

```
p = 0;for i = 1:100p += 1;
end
```
イロト イ団ト イミト イミト ニヨー つんぴ 22. decembar 2015 14 / 14